## Tietotekniikka

# **Ystävänpäiväkortin laatiminen**

- Ystävänpäivän viettämisellä on jo pitkät perinteet. Ystävänpäivä on mahdollisesti saanut alkunsa **antiikin Rooman Lupercalia-juhlasta**, jota vietettiin 15. helmikuuta.
- Juhlalla kunnoitettiin **Junoa,** roomalaista naisten ja avioliiton jumalatarta sekä **Pani**a, luonnon jumalaa.
- Kristityillä juhla on ollut kahden **Valentinus-nimisen pyhimyksen** päivä. Toinen näistä henkilöistä oli roomalainen pappi, toinen Ternin piispa. Päivä omistettiin Valentinukselle v.350, ja nykyäänkin se on myös **Valentinin nimipäivä**.
- Englannissa ja Ranskassa Valentinuksen päivä on liitetty romanttiseen rakkauteen, ja 1300 luvulla ystävänpäivän juhlia vietettiin rusettiluistelun kaltaisia "lemmenarpajaisia".
- **Englannissa** Valentinuksen päivä julistettiin viralliseksi juhlapäiväksi vuonna 1537.

### TEHTÄVÄ

- ➢ Vuonna 2021 ystävänpäivää 14.2. vietetään yhdessä Laskiasissunnnuntain kanssa.
- ➢ **Laaditaan Libre Office Writerilla ystävänpäiväkortti,** tulostetaan se valokuvapaperille ja käydään laittamassa oma tuotos koulun ilmoitustauluille.

Hommin:

- ➢ Avaa Libre Office Writer
- ➢ Käännetään sivu **vaakatasoon**:

- **Muotoilu** -valikko –> Sivutyyli **–>** Paperikoko Suunta:

#### vaaka

- Marginaalit voit säilyttää 2 senttimetrissä
- Laadi korttiin *reunat:*

### **Muotoilu** -valikko –> Sivutyylit –> Reunat

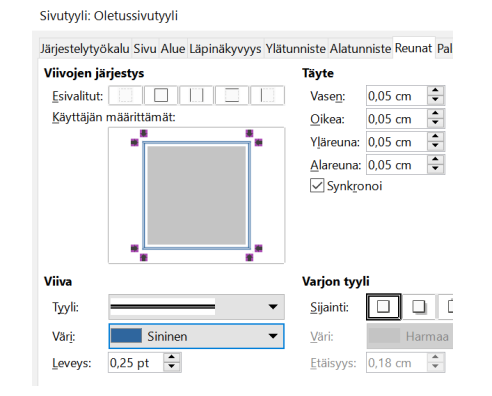

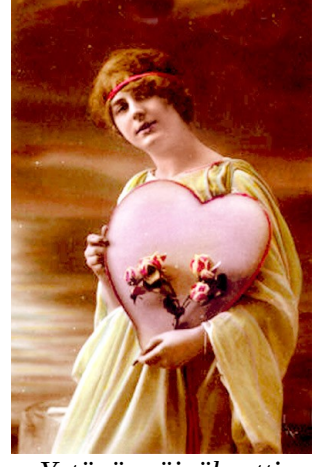

*Ystävänpäiväkortti 1900-luvun alusta*

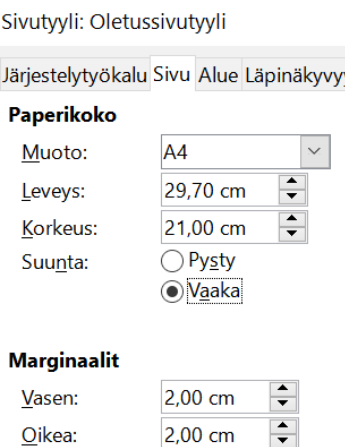

2.00 cm

2,00 cm

Ylä:

Ala:

 $\div$ 

 $\div$ 

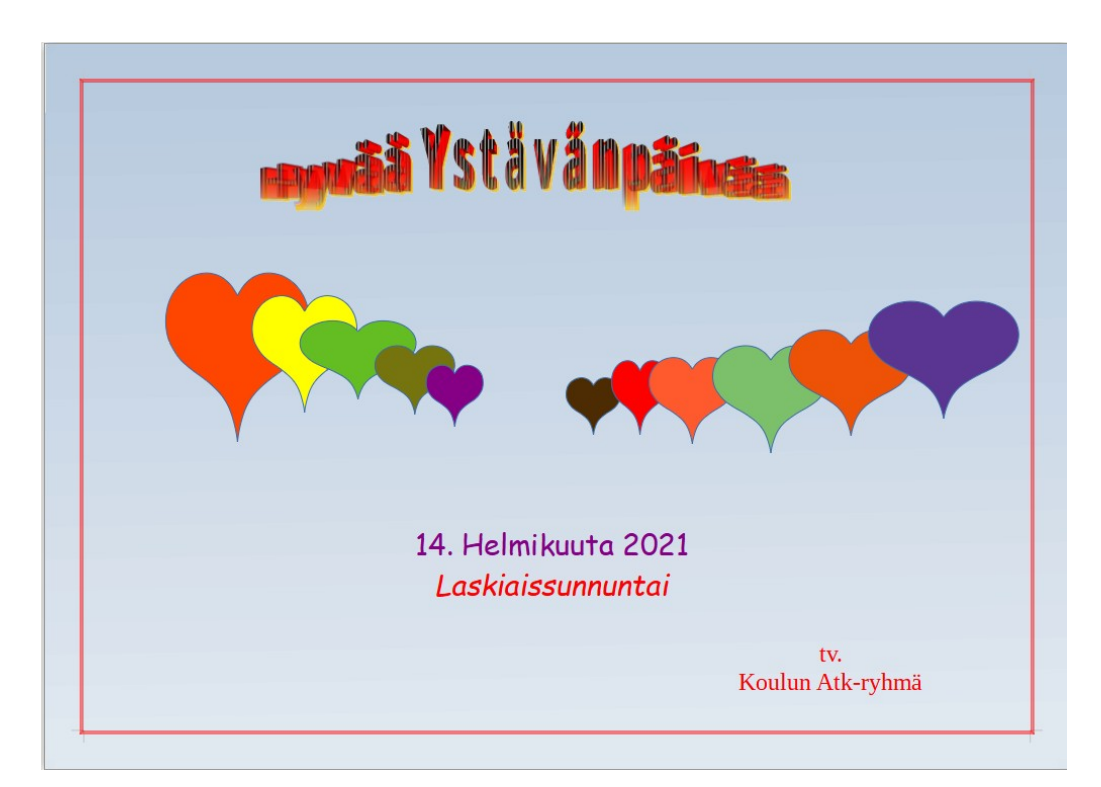

- Laadi sitten *liukuvärjäys:*  **Muotoilu** -valikko –> Alue –> Liukuvärjäys –> kokeile eri värisävyjä
- Kirjoita kortin yläosaan *Hyvää Ystävänpäivää Fonttipajan galleriasta* löydät upeita kirjasintyylejä

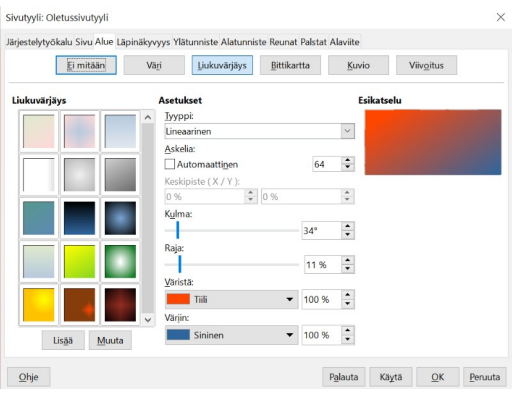

- Käytä *piirrostoimintoja* ja suunnittele erilaisia kuvioita korttiin
- Tallenna kortti nimellä:

-

Näytä piirtotoiminnot Ystävänpäiväkortti – Oma Nimesi

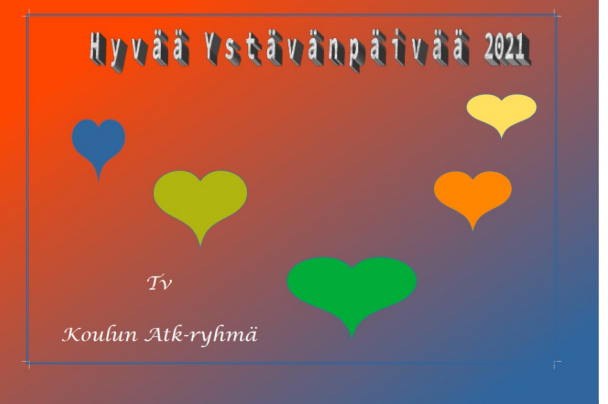